# **::Bones**  Milestone 112 Manual [www.bones.ch](http://www.bones.ch)

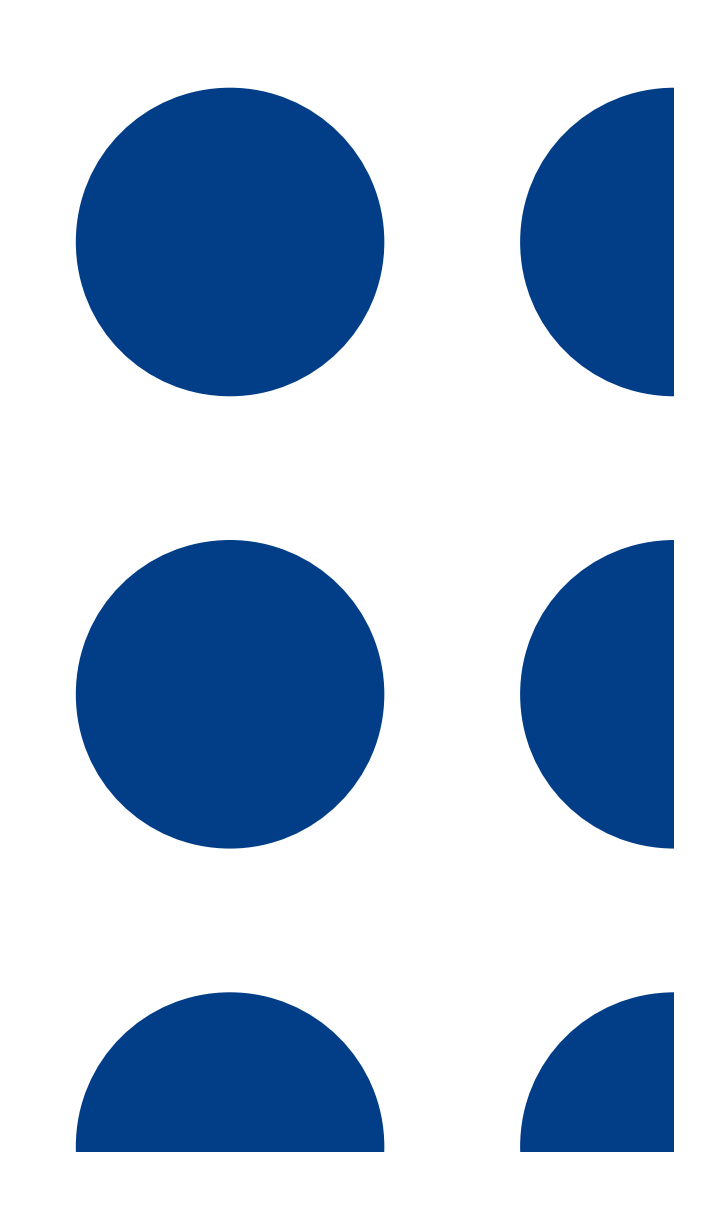

# **Content**

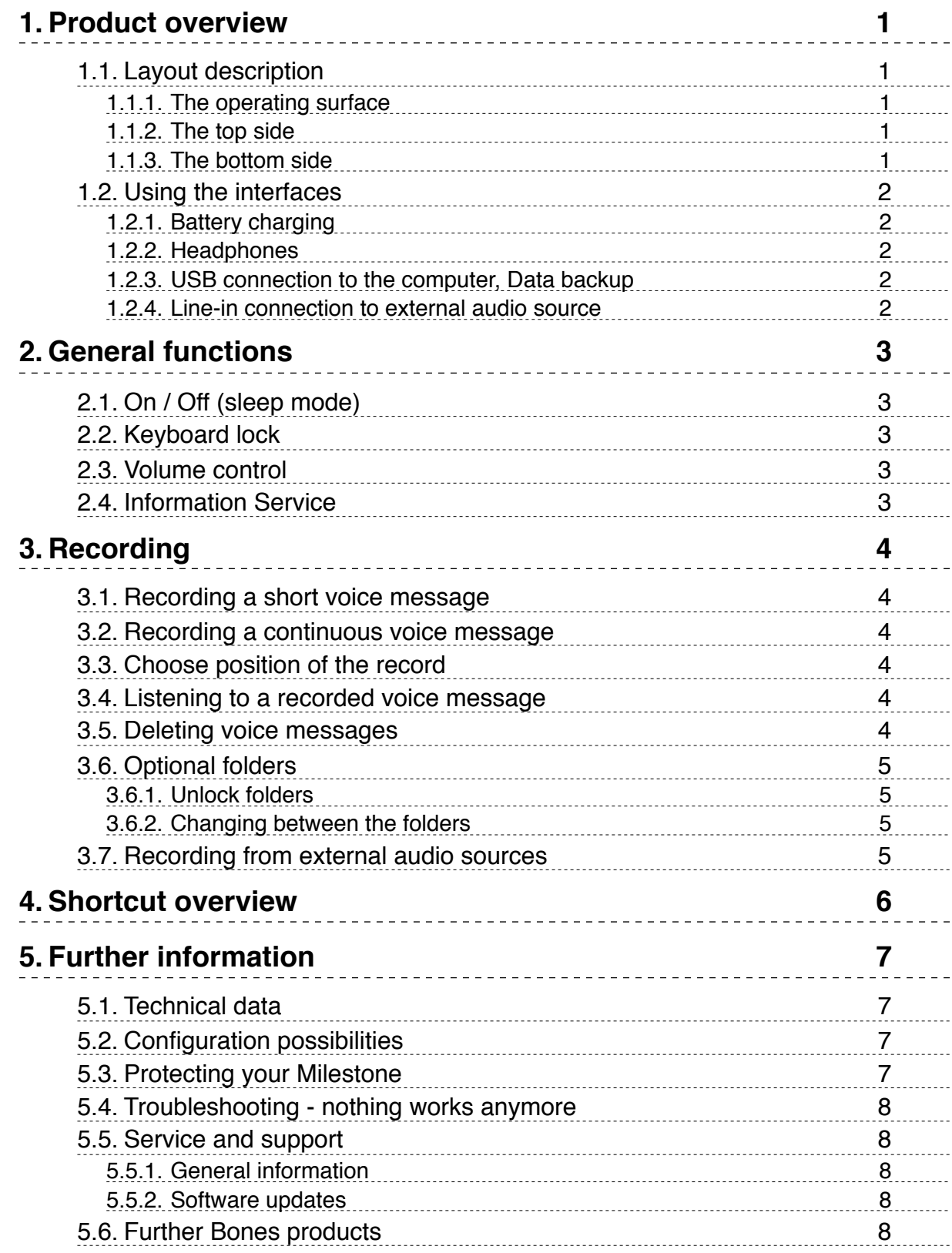

# <span id="page-2-0"></span>1. Product overview

This chapter explains Milestone's push buttons, connectors and other tactile parts.

# <span id="page-2-1"></span>1.1. Layout description

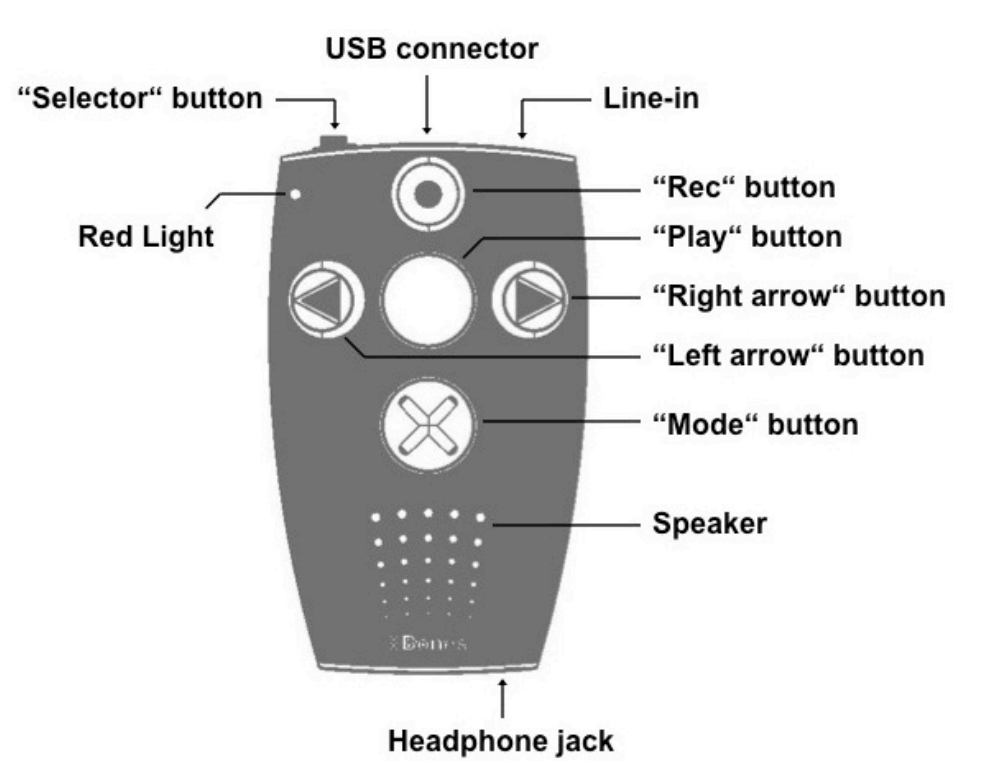

#### <span id="page-2-2"></span>**1.1.1. The operating surface**

Hold your Milestone in front of you with the buttons facing up. You will find five buttons on its surface - a big circular button in the center surrounded by four buttons arranged in a cross shape. The round recessed button in the middle is the only one with a smooth surface devoid of tactile markers. This is the "Play" button. Directly below the "Play" button you will find the "Mode" button. This button is marked with a tactile X. Above the "Play" button is the "Rec" button. This button is marked with a tactile circle. To the left of the central "Play" button is the "Left arrow" button. You can recognize it by the tactile arrow oriented toward the left. To the right of the "Play" button is the "Right arrow" button, marked with a tactile arrow pointing toward the right.

Below this arrangement of buttons you can feel the speaker and in the top left corner of the device there is a red operator light located.

#### <span id="page-2-3"></span>**1.1.2. The top side**

The top side contains the sixth and last push button. It is a small round button at the top left corner of the device. This is the "Selector" button. To the right of the "Selector" button is a longish opening - this is the USB connector. In addition to transferring data to a computer, you can use the USB connector to charge your device's battery. At the right edge of the top side you will find the small round line-in connector.

#### <span id="page-2-4"></span>**1.1.3. The bottom side**

The bottom side only contains the headphone connector.

# <span id="page-3-0"></span>1.2. Using the interfaces

<span id="page-3-1"></span>The following descriptions focus on physical connection possibilities with Milestone 112.

#### **1.2.1. Battery charging**

Connect the provided charger to a power outlet. Connect the other end of the charger cable to Milestone's mini-USB connector, located in the middle of the top side. A deep beep indicates a correct connection, and the LED light on the operator surface begins to blink every three seconds. Maximum charging time is 3 hours. Please be aware that a connection to a computer via a USB cable also recharges the battery as long as the computer remains on. You can find out the power level remaining in your battery through "Information Service". Please see the relevant section for details.

#### <span id="page-3-2"></span>**1.2.2. Headphones**

If you do not want to listen to Milestone 112 over the built-in speaker, simply plug in any headphones to the standard 3.5 mm headphone socket, located on the right bottom side of the Milestone. The sound will then switch from the speaker to the headphones.

#### <span id="page-3-3"></span>**1.2.3. USB connection to the computer, Data backup**

Connect Milestone 112 to a computer for a data backup via USB cable. The USB 2.0 Hi-Speed port allows you quick transfer times. Plug the smaller end of the cable into the mini-USB connector, which is located in the center of the top side of your Milestone 112. The bigger end connects to a standard USB port on your computer. Activation of the connection is signaled with the spoken message "Connection activated" on your Milestone. The device appears on your computer as an additional drive with name "M112". After the data backup disconnect the Milestone 112 drive properly from your computer, as you would do with a USB stick. Milestone will announce "Connection deactivated".

#### <span id="page-3-4"></span>**1.2.4. Line-in connection to external audio source**

The line-in jack to the right of the USB port can be used to record from external audio sources like CD players, radios et cetera. Therefore, connect the line-in jack with the headphone socket or the line-out connector of the external audio source. The connection is realized by a stereo audio cable. One end of the cable needs to have a 3.5 mm stereo plug. It is connected to Milestone 112. The other end depends on the connector of the external audio source. If connected to the headphone socket then mostly an audio cable with both-sided 3.5 mm stereo plug can be used. Please see chapter "Recording from external audio sources" for further information.

# <span id="page-4-0"></span>2. General functions

# <span id="page-4-1"></span>2.1. On / Off (sleep mode)

Milestone 112 has no physical on / off switch. Press "Play" to start the Milestone 112. After ten minutes of inactivity, the device will automatically go into sleep mode to conserve battery life. The device will reactivate upon pressing the middle "Play" button. After reactivation the device resumes at the last position.

*Hint:* If your Milestone does not wake up by pressing the "Play" button, there are three possibilities to check: The keyboard is locked, the sound volume is on the lowest level or the battery is empty.

# <span id="page-4-2"></span>2.2. Keyboard lock

To lock the keyboard, push the "Mode" button first, keep it pressed while pressing the "Rec" button quickly, and finally let go of the "Mode" button again. When the keyboard is locked you will hear the message "Keyboard locked". All key presses will be ignored, except the shortcut that unlocks the keyboard. Therefore simply press the same combination of buttons again. The device will acknowledge this with the message "Keyboard active".

# <span id="page-4-3"></span>2.3. Volume control

There are 16 volume levels on the Milestone 112. To increase the volume by one level, hold down the "Mode" button and then in addition press the "Right arrow" button. To decrease the volume by one level press "Left arrow" while holding down the "Mode" button. If you want to change by more than one level, simply keep the "Mode" button pressed and hit the arrow button once for each volume level.

If you change volume during playback you just hear the volume increasing or decreasing. If the volume is changed during paused mode, Milestone 112 announces "Volume up" or "Volume down". Reaching the maximum and minimum levels is indicated by a beep.

# <span id="page-4-4"></span>2.4. Information Service

Keep the "Mode" button pressed for at least 1.5 seconds to start the Information Service. You will receive the following information:

- Number of the current voice record and if folders are activated, the storage location
- Memory status
- Battery status
- 6-digit serial number
- Software version

To stop the Information Service press "Selector" once or wait until all information have been announced.

# <span id="page-5-0"></span>3. Recording

Milestone 112 allows you to record voice messages through the integrated microphone. Use it to create shopping and to-do lists, record interviews, phone numbers et cetera. The built-in microphone is optimized for voice recording and filters bothering background noises. Records are saved as MP3 files with a quality of 64 kbps.

### <span id="page-5-1"></span>3.1. Recording a short voice message

To record a short voice message, push "Rec" and hold it while speaking. A short click signalizes that the recording has started. To stop recording simply release "Rec" again. For best results, speak at normal volume and hold the device at a distance of approximately 10 cm (4 inches) from your mouth. The integrated microphone is located in the upper left corner near the small red light.

### <span id="page-5-2"></span>3.2. Recording a continuous voice message

As an alternative to having to keep the "Rec" button pressed, you can start a continuous recording. Push and hold the "Rec" button and then in addition press "Play" after you hear the short click. Milestone 112 will acknowledge the start of the continuous recording with the sound sequence "low pitched-high pitched". To terminate the continuous recording, press the "Rec" button again. The device will acknowledge the end of the continuous recording with the opposite sound sequence "high pitched-low pitched".

If you wish to pause the recording for a moment, you can use the "Play" button. Press "Play" again to continue the recording.

## <span id="page-5-3"></span>3.3. Choose position of the record

Before recording a voice message you choose the desired storing position. Use the arrow buttons to navigate between the voice messages. Milestone 112 stores the new record behind the voice message played last.

## <span id="page-5-4"></span>3.4. Listening to a recorded voice message

To listen to a voice message press "Play" after recording. To pause playback of a message press "Play" again.

If you have several messages use the arrow buttons to select the desired voice message.

*Hint:* You have the possibility to jump to the last or the first file. Push and hold "Right arrow" and in addition press "Play" to reach the last file or push an hold "Left arrow" and in addition "Play" to jump to the first file.

## <span id="page-5-5"></span>3.5. Deleting voice messages

Milestone 112 enables you to delete voice messages directly without a connection to the computer. Play the voice message you would like to delete. While the message is playing, hold down the "Mode" button and briefly press "Play". The message will be erased when you let go of the buttons. A message may be erased as well after the replay has stopped.

# <span id="page-6-0"></span>3.6. Optional folders

For reasons of simplification Milestone 112 has one container to store voice messages by default. If requested, five folders can be activated. These folders can be used to group the records according to their content. For example you can use one folder for phone numbers, another one for your shopping list et cetera.

#### <span id="page-6-1"></span>**3.6.1. Unlock folders**

There are two ways to unlock the 5 folders. You can activate the folders with the file "CONFIG MILESTONE.TXT" via computer connection. Further information you will find in the chapter "Configuration possibilities". Or, you may use the following button combination to get the folders:

Activate the keyboard lock and then push and hold "Selector". In addition push and hold both arrow buttons. Keep the 3 buttons pressed for at least 10 seconds and Milestone will confirm the activation.

#### <span id="page-6-2"></span>**3.6.2. Changing between the folders**

Each front button is directly linked to one folder. To change the folder push an hold "Selector", then in addition press one of the 5 front buttons. When releasing the buttons you jump inside the dedicated folder. For example the button combination "Selector" and "Mode" leads to folder M5 and "Selector" and "Right arrow" leads to folder M4.

### <span id="page-6-3"></span>3.7. Recording from external audio sources

Besides recording through the integrated microphone Milestone 112 can record from external audio sources. Therefore, connect Milestone with the external audio source as described in the chapter "Line-in connection to external audio source". Milestone 112 switches automatically from the integrated microphone to the external audio source when the line-in jack is connected. The operation is the same as with the integrated microphone; short records are done by pressing the "Rec" button and continuous records are done by using the button combination "Rec" and "Play". Milestone 112 records through line-in in MP3 with a quality of 128 kbps.

*Hint:* If the recording is overdriven lower the volume level of the audio source.

*Hint:* While recording from external audio source you can monitor the signal through headphones.

# <span id="page-7-0"></span>4. Shortcut overview

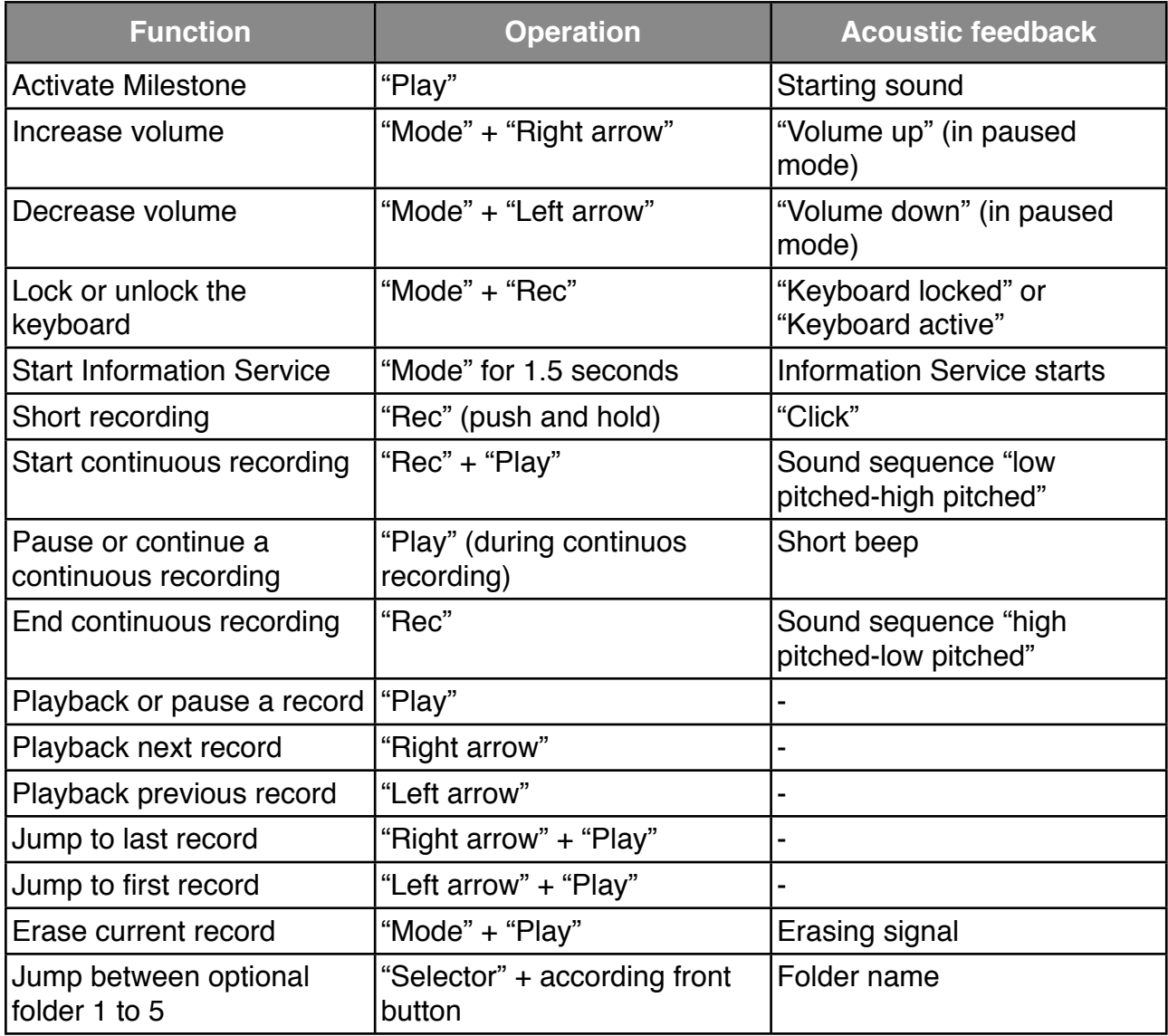

# <span id="page-8-0"></span>5. Further information

# <span id="page-8-1"></span>5.1. Technical data

- Recording capacity: 25 hours.
- Bit rate during recording over built-in microphone: 64 kbps.
- Sampling rate: 32 kHz.
- Sample resolution: 16 bit.
- USB 2.0 Hi-Speed connection.
- Headphone jack: 3.5 mm.
- Line-in jack: 3.5 mm.
- Body made of impact-resistant plastic.
- Measurements: 85 x 54 x 14 mm (3.35" x 2.13" x 0.55").
- Weight: 49 grams (1.7 ounces).
- Built-in rechargeable lithium polymer battery.
- Maximum recording duration with one battery charge: 15 hours.
- <span id="page-8-2"></span>• Maximum charging: 3 hours.

# 5.2. Configuration possibilities

On the internal memory of Milestone 112 you find a file with name "CONFIG MILESTONE.TXT". This file can be used to modify the configuration of Milestone 112. The text file can be opened and modified with a text editor on your computer. The setting possibilities are as follows:

#### **Activate power off sound:**

Go to entry "enable\_feature offsound". Replace "0" by a value between 1 and 200. For example, enter 30 and Milestone 112 will play a short signal 30 seconds before it powers off. The value "0" disables the feature.

#### **Activate optional folders:**

Go to entry "folders". Replace "no" by "yes" and 5 folder to store your records will be enabled on the internal memory of Milestone 112.

#### **Activate folder names:**

Go to entry "folder names". Replace "no" by "yes" and labeling of folders with a recorded name becomes possible. A folder is labeled with the following button combination: Push and hold "Rec" and after a click in addition push and hold "Mode". Keep holding both buttons and start speaking the name after the sound sequence "low pitched-high pitched". You finish the record by releasing both buttons. This is signaled by the sound sequence "high pitched-low pitched".

#### **Increase speed of prompts:**

Go to entry "prompt\_speed". Replace "100" by a value up to 150. This feature enables you to increase the announcement speed of menu prompts. For example, if you insert 150 the speed level of the menu prompts will be at 150%.

<span id="page-8-3"></span>Safe and close the file when you have done your modification.

## 5.3. Protecting your Milestone

Please protect Milestone 112 from mechanical overload, humidity and from contact with water. All parts of the guarantee are voided by inappropriate use or opening of the device.

# <span id="page-9-0"></span>5.4. Troubleshooting - nothing works anymore

#### Step 1:

Is the device charged? Charge the built-in battery for at least half an hour. Afterwards press "Play" at least half a second. If Milestone 112 does not start go to step 2.

#### Step 2:

Is the keyboard locked? While keeping the "Mode" button pressed, press the "Rec" button briefly and listen for the response of the device:

- You hear the message "Keyboard active": Keyboard was locked and is now unlocked.
- You hear the message "Keyboard locked": Keyboard has just been locked. Press the same combination of buttons once more to unlock the keyboard. The device will play the message "Keyboard active".
- If you hear nothing go to step 3.

#### Step 3:

If you do not hear anything, the device is not functioning properly. Please push and hold all front buttons except "Play". This restarts the device. If it is still not working you can try to reinstall the software as described in the following chapter or you contact your dealer.

# <span id="page-9-1"></span>5.5. Service and support

#### <span id="page-9-2"></span>**5.5.1. General information**

Service and support is provided through your dealer, where you bought your Milestone. Your dealer knows the device well and will be able to assist you with general product questions, usage questions or repair cases. In addition you can visit [www.bones.ch](http://www.bones.ch) for information about Milestone.

#### <span id="page-9-3"></span>**5.5.2. Software updates**

If you would like to do such an update with the newest firmware, you have two options. Either you go to your dealer, where you bought the device to update your Milestone 112. Or you can do it by your own over the internet. Therefore please follow the few steps below.

- Check which firmware is on your Milestone 112: Keep pressed the "Mode" button for 1.5 seconds and the Information Service starts. Besides other information you get the number of the current software at the very end.
- Check which is the newest available firmware: Open your internet and go to www.bones.ch. Under "Support" select your product "Milestone 112". There you find the newest firmware. If it has a higher number than the one on Milestone 112, please download the file to your desktop.
- Copy the newest firmware to your Milestone 112: To do this, please connect Milestone 112 to your computer. Open the drive "M112" and copy the firmware to its root directory. Log off your M112 properly from the computer as you would do with a memory stick. You will hear the announcement "Software update in progress. Please wait for 30 seconds".

# <span id="page-9-4"></span>5.6. Further Bones products

You find further information to products of the Milestone family on the Bones website [www.bones.ch](http://www.bones.ch) or you may contact your dealer.